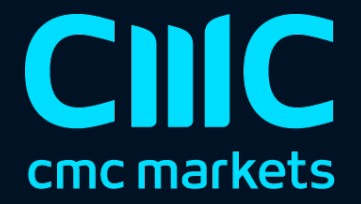

# 交易时段地图

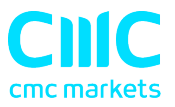

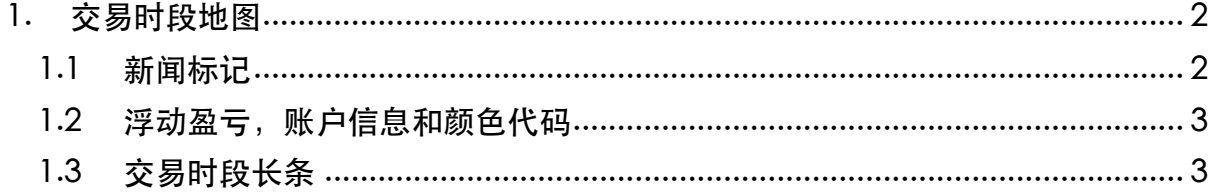

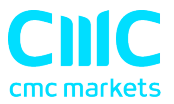

## 1. 交易时段地图

交易时段地图显示您在交易日"交易时段"的当地时间,即当机构交易商在悉尼、东 京、伦敦和纽约最活跃的核心交易时间。

(例如, 东京交易时间为 GMT 晚上 11 点到早上 8 点, 或者东京时间早上 8 点到下午 5 点。)

交易时段地图还显示各交易时段的未来新闻事件; 有关您的浮动盈亏和账户净值的信 息;以及各交易时段的价格活动。

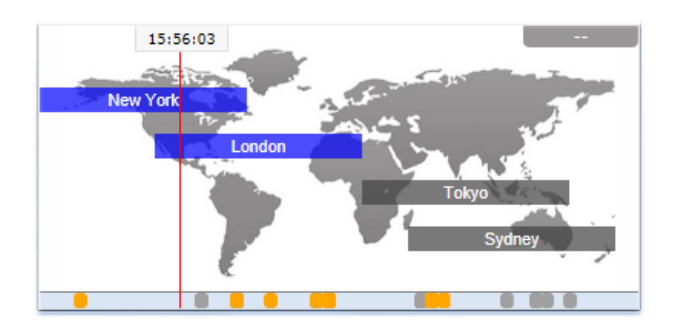

请注意:当前时间是根据您的计算机时钟,其准确性取决于您的计算机时钟是否准 确。

#### 1.1 新闻标记

地图底部的长条显示的是未来新闻事件的标记,如非农就业数据。(当前时间右侧的 名目*并非*过去的事件:未来还有很长一段时间。)

每个标记都进行颜色编码,以显示其重要性: 红色代表高影响力的事件; 橙色代表中 等影响力, 而灰色代表较低的影响力。

你可以将鼠标悬停在标记上显示提示框,展示具体事件,并点击标记查看完整的内 容。例如:

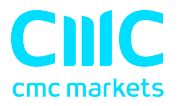

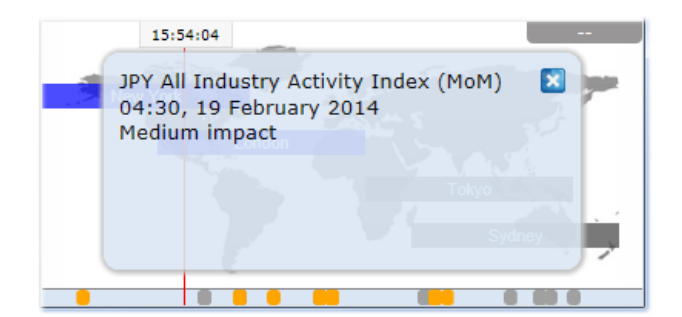

### 1.2 浮动盈亏,账户信息和颜色代码

地图顶部的方框显示您账户当前的浮动盈亏(如有)。在上例中,浮动盈亏是亏损 TODO。

地图的颜色代码取决于浮动盈亏: 绿色代表盈利, 红色代表亏损, 灰色代表没有未平 仓头寸。

点击盈亏方框,可以显示账户概况。例如:

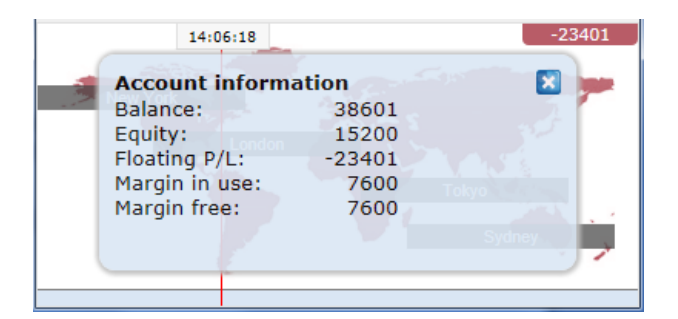

#### 1.3 交易时段⻓条

如果您将鼠标悬停在交易时段长条,例如"悉尼",您将看到显示当前悉尼当地时间 的工具提示,以及该地区的核心交易开盘或收盘时间。

您还可以点击交易时段长条,显示交易时段主要代码的价格走势概要。

下方的例子显示东京最近的交易。欧元美元在交易时段下跌 5.5 点, 交易范围是 26.2 点,收盘价格是 1.3688。

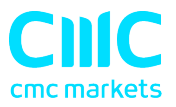

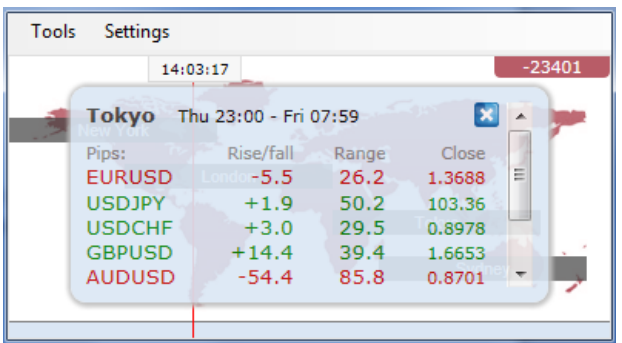

请注意: 交易时段地图所使用的价格是多个经纪商的平均价格,可能和您的经纪商显 示的价格有非常细微的差别。

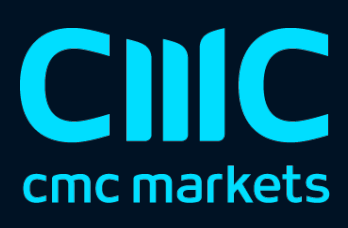